# **DAQMaster (Comprehensive Device Management Program)**

## **DAQMaster Overview**

DAQMaster is comprehensive device management program that can be used with Autonics thermometers, panel meters, pulse meters, and counters, etc and with Konics recorders, indicators.

DAQMaster provides GUI control for easy and convenient management of parameters and multiple device data monitoring.

Registering license enables to use functions of DAQMaster Pro version (DDE Server, Modbus Device Editor, TCP/IP Server, Script Editor, Trigger, Real-time log, other devices (Database, DDE Client, OPC Client, WMI Manager) and analysis spread of data analysis).

※Visit our website (www.autonics.com) to download the user manual and software.

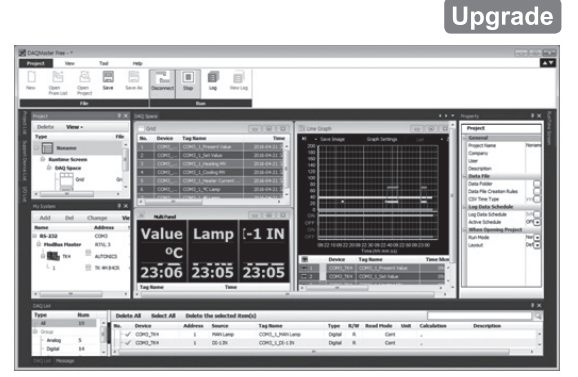

< DAQMaster screen >

※After finishing demo period (30 days), pro functions are inactive. Only general version is available.

### ▣ **DAQMaster Function Comparison Table by Version**

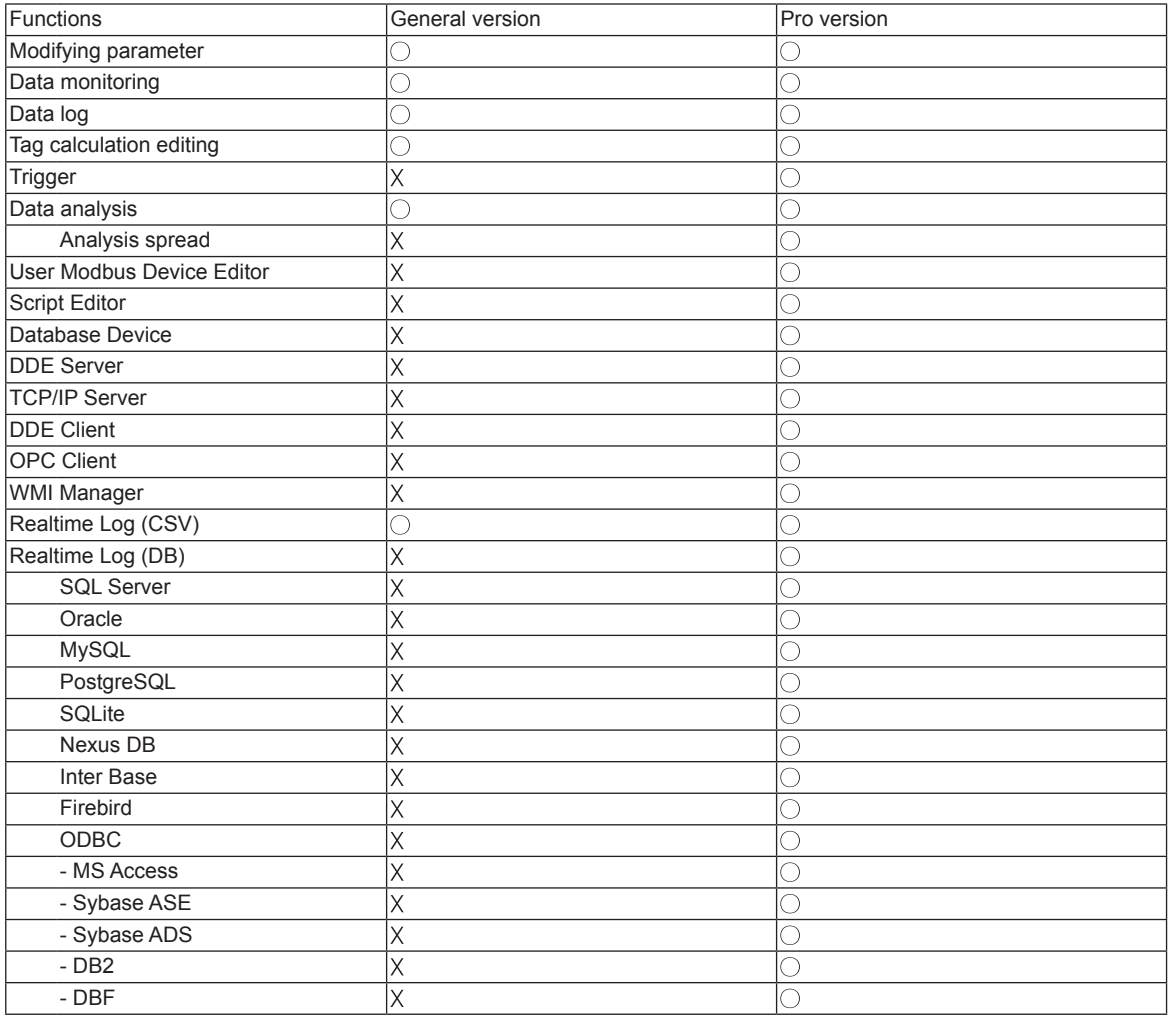

### **DAQMaster Pro Version Features**

#### **● Data Base**

Database managing system (Access, MySQL, SQL Server, Oracle, SQLite) turns information into database in real-time, making creation and management of database easier.

**● Real-time Logging**

At the set cycle and condition, real-time log file is generated in CSV file.

**● Modbus Device Editor**

You can add the any modbus device which are not supported at DAQMaster to set and monitor the property and I/O. **● OPC Client**

It is Interface method for better compatibility among application programs based on OLE/COM and DCOM technology of Microsoft. It provides industry standard mechanism for communication and data conversion between client and server.

**● DDE Client**

It supports communication (IPC) among process embedded in Microsoft Window system, allowing application programs to share and exchange information. This function uses shared memory and provides a common protocol (instruction set and message format) to application programs.

### **Features**

#### **● Multiple Device Support**

Simultaneously monitor multiple devices and set parameters. Simultaneously connect units with different addresses in a single device. Multiple RS-232 ports are available for communications using Modbus remote terminal unit.

**● Device Scan**

In cases of multiple units (with different addresses) connected together, the unit scan function automatically searches for units.

**● Convenient User Interface**

Freely arrange windows for data monitoring, properties, and projects. Saving a project also saves the screen layout.

**● Project Management**

 Saving data as a project file includes added device information, data monitoring screen layouts, and I/O source selection. When you open the project file, the last state of the saving moment will be loaded. Organizing project list makes managing project files easier.

**● Data Analysis** 

Performs grid and graph analyses of data files (\*.ddf )using data analysis feature of DAQMaster. Saves grid data in .rtf, .txt, .html, or .csv files in Data Grid.

**● Monitoring Data Log**

When monitoring, data log files can be saved in either DAQMaster data files (.ddf) or CSV (.csv) files. Open files saved in .csv format directly from Microsoft Excel. Define log data file naming/saving rules and destination folders to make file management convenient.

**● Tag Calculation Editing**

Read tag value is available to calculate the set formula for the desired value.

#### **● Print Modbus Map Table Report**

Print address map reports of registered Modbus devices. Modbus map table reports can be saved in html (\*.html) and pdf (\*.pdf) formats.

**● Multilingual Support**

Supports Korean, English, Japanese, and Simplified Chinese. To add a different language, modify the files in the Lang folder rename, and save.

**● Script Support**

Uses the Lua Script language and deals with different I/O processes for individual devices.

**(A) Photoelectric Sensors (B) Fiber Optic Sensors**

**(E) Pressure Sensors** 

**(F) Rotary Encoders** 

**(G) Connectors/ Connector Cables/ Sensor Distribution Boxes/ Sockets**

**(H) Temperature Controllers**

**(I) SSRs / Power Controllers**

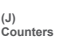

**(K) Timers**

**(L) Panel Meters** 

**(M) Tacho / Speed / Pulse Meters** 

**(N) Display Units (O) Sensor Controllers** 

**(P) Switching Mode Power Supplies** 

**(Q) Stepper Motors & Drivers & Controllers**

**(R) Graphic/ Logic Panels**

**(S)**

**Field Network**

**Devices**

**(T) Software**

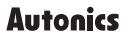

# **Installing The Program**

### **System requirements**

< Computer specification for using software>

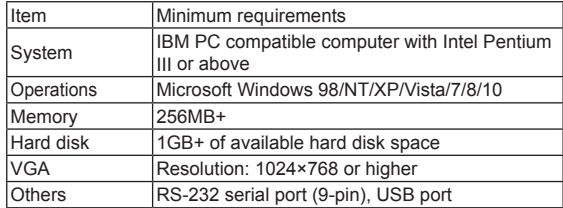

### **Preparations**

Close all programs before you start DAQMaster installation. Double-click DAQMaster setup.exe to start installation. Installer Language window appears. Select the language and click OK button.

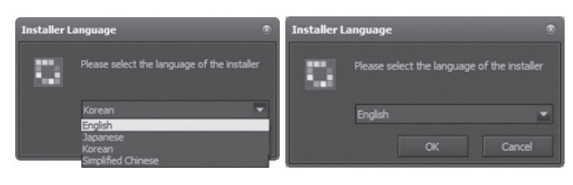

### **Installation**

1) Click Next in the installation welcome window.

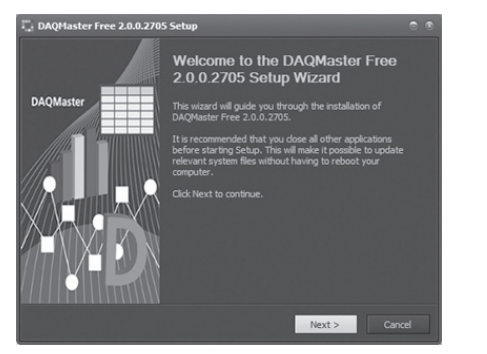

- 2) Choose Install Location window appears. Default installation path is C:\Program Files\(x86)\DAQMaster.
- 3) Click Install button to choose the default path for installation. Click Browse button to change the installation path.

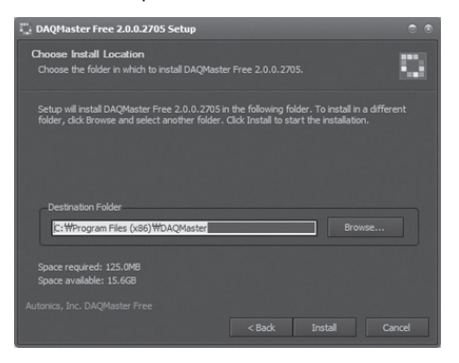

4) In the Browse Folder window, select the desired destination folder and then click OK to start installation.

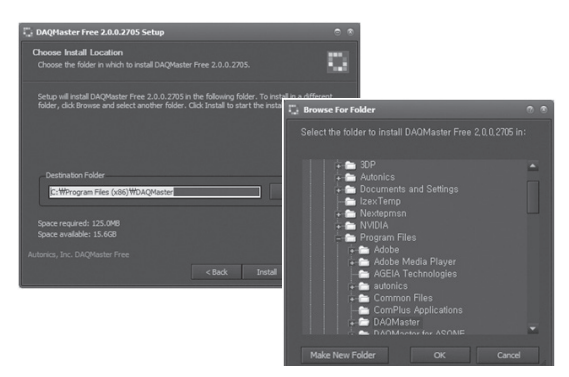

5) Installation progress is displayed in the status window as follows.

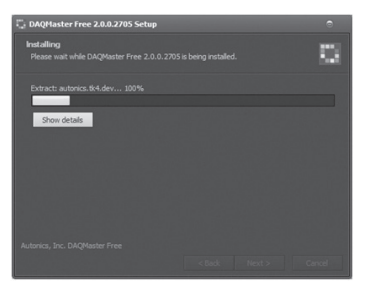

- 6) Installation Complete window appears after installation is completed.
- 7) If the check box in the Installation Complete window is checked, DAQMaster runs upon completion of installation. You can now run DAQMaster by doubleclicking the DAQMaster icon on the desktop.

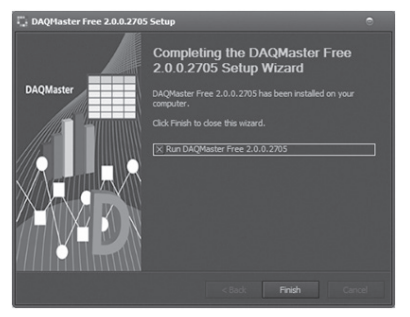

When running the program for the first time, the initial screen displays the following.

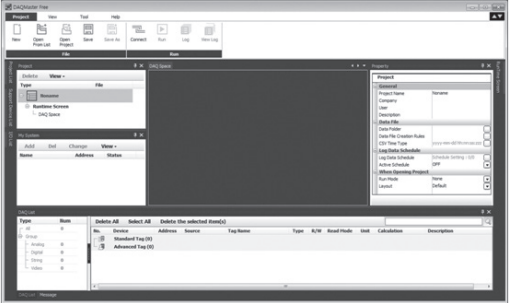